附件 3

## 大赛注册报名流程

参赛者和对接服务机构均通过网络注册报名。

1.进入大赛官网,网址:https://www.cnmaker.org.cn。

2.首次注册用户,点击"欢迎注册",根据提示填写并完 善信息, 通讨实名认证。

3.已注册用户,点击"登录"进入"用户中心",其中企 业用户点击界面右上角信息补录按钮,完善企业发展情况。

4.进入用户中心,点击报名参赛,发布项目,进行项目 填报。项目审核通过后,确认报名成功。

5.服务机构点击"对接服务报名",选择参加对接活动、 成为大赛评委、发布对接需求等。

(报名流程图如下)

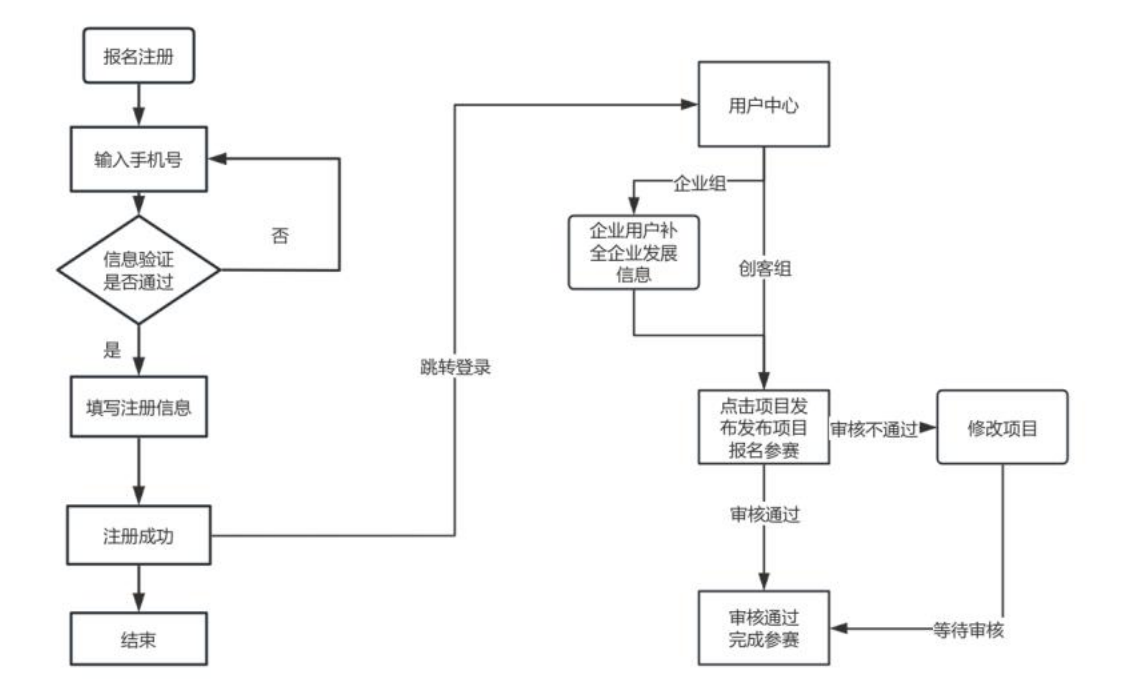